## **Téléchargement de fichiers**

L' application *Documents and Media* est l'endroit où les utilisateurs peuvent stocker leurs fichiers en mode natif dans Liferay. À moins qu'un certain format de fichier ne soit interdit, les utilisateurs peuvent télécharger la plupart des types de fichiers: documents, images et vidéos.

Les utilisateurs disposant des autorisations adéquates ont la possibilité de télécharger un seul fichier ou plusieurs fichiers simultanément.

## **Téléchargement d'un seul fichier**

Le moyen le plus rapide de télécharger un fichier est dans la partie *Documents et médias* du backoffice. Vous pouvez télécharger un fichier dans le dossier racine ou dans un dossier spécifique.

- 1. Accédez au backoffice dans la partie *Documents et médias.*
- 2. Cliquez sur le dossier souhaité où se trouve le fichier.

3. Passez la souris sur le menu du titre du widget et cliquez sur l'icône Ajouter ( <sup>+</sup>) et sélectionnez *Téléchargement de fichier* .

4. Cliquez sur le bouton *Parcourir…* et accédez à l'emplacement du fichier localement.

5. Sélectionnez le fichier puis cliquez sur *Ouvrir* .

6. Par défaut, le champ *Titre* est rempli automatiquement avec le nom du fichier. Les utilisateurs peuvent toujours changer le nom avant de publier le fichier sur le site.

7. Saisissez une description.

8. Vérifier les Droits d'accès pour que le document soit visualisable pour « N'importe Qui (Rôle Guest) »

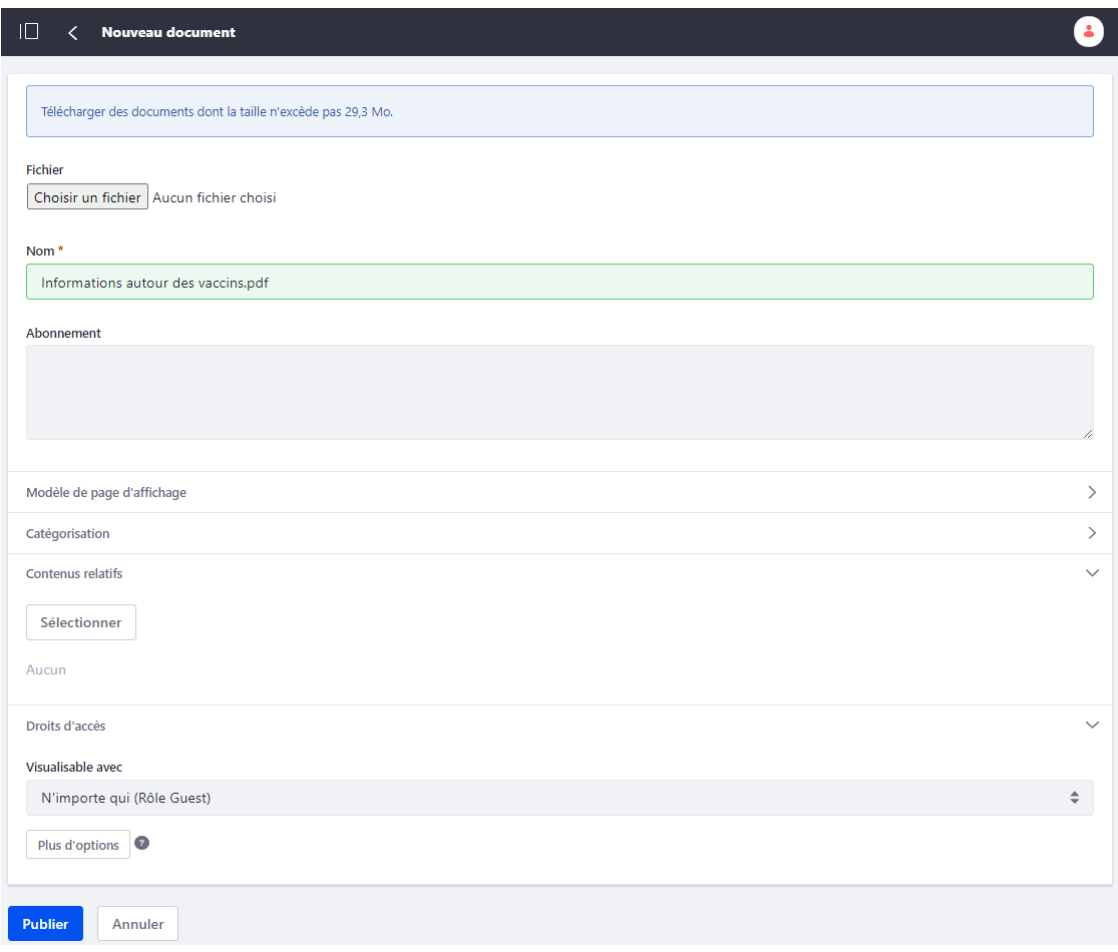

9. Cliquez sur *Publier* lorsque vous *avez* terminé.

Lorsqu'un fichier est publié, il est téléchargé sur le site. Cliquer sur le fichier lui-même génère un aperçu à l'intérieur du widget. Vous pouvez télécharger le fichier ou partager l'URL du fichier. Selon les autorisations dont dispose l'utilisateur, il peut également verrouiller le fichier pour empêcher les autres de le modifier.

## **Téléchargement de plusieurs fichiers**

Pour télécharger plusieurs fichiers à la fois:

1. Sélectionnez le dossier dans lequel les fichiers doivent être publiés.

2. Passez la souris sur le menu du titre du widget et cliquez sur l'icône Ajouter ( <sup>+</sup>) et sélectionnez *Téléchargement de fichiers multiples* .

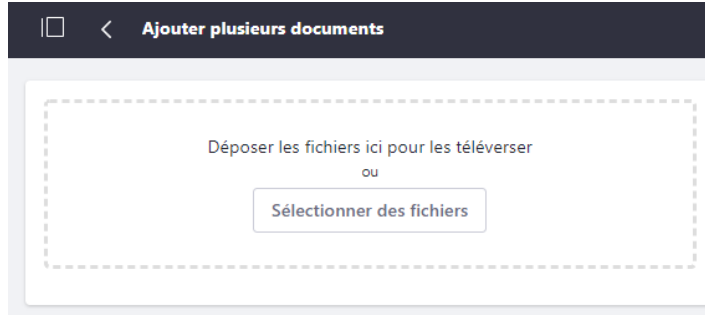

3. Faites glisser et déposez les fichiers souhaités. Les utilisateurs peuvent mettre à jour le type de document du fichier avant de le publier. Les fichiers ne sont pas encore publiés sur le Site.

- 4. Saisissez une description.
- 5. Cliquez sur *Publier* .

Les fichiers sont désormais publiés sur le Site.